## Corsair K70 RGB raccourcis clavier

## Eclairage embarqué / touche de fonction

Les effets d'éclairage peuvent être contrôlés via les raccourcis intégrés ci-dessous lorsque iCUE ne fonctionne pas ou que le clavier est connecté à un appareil qui ne prend pas en charge iCUE.

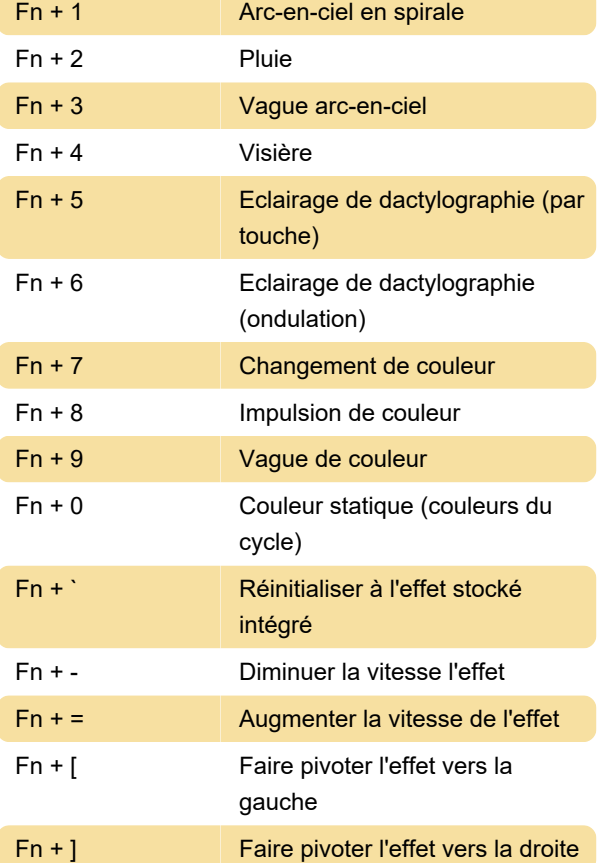

## Réglage du motif de rétroéclairage personnalisé

K70 permet de mettre en évidence des touches spécifiques telles que WASD en activant le rétroéclairage LED pour les touches individuelles. Pour faire ça;

1. Appuyez sur la touche Programme de rétroéclairage et maintenez-la enfoncée jusqu'à ce que l'anneau rouge autour de la touche s'allume (environ trois secondes)

2. Appuyez sur les touches souhaitées pour allumer ou éteindre les LED.

3. Une fois le motif défini, appuyez sur la touche de programme de rétroéclairage et maintenez-la enfoncée jusqu'à ce que la lumière s'éteigne (environ 3 secondes).

Pour basculer entre le motif de rétroéclairage personnalisé et toutes les LED allumées ;

Appuyez sur la touche Programme de rétroéclairage pour basculer entre toutes les LED allumées et le modèle de rétroéclairage actuellement programmé.

## Dernière modification: 04/07/2022 14:01:31

Plus d'information: [defkey.com/fr/corsair-k70-rgb](https://defkey.com/fr/corsair-k70-rgb-raccourcis-clavier)[raccourcis-clavier](https://defkey.com/fr/corsair-k70-rgb-raccourcis-clavier)

[Personnalisez ce PDF...](https://defkey.com/fr/corsair-k70-rgb-raccourcis-clavier?pdfOptions=true)